## **Konfigurace mobilního klienta TechIS**

Součástí architektury systému TechIS je mobilní klient, který využívá synchronizačních služeb koexistujících s OData službou na shodné adrese.

Stěžejní část konfigurace tohoto mobilního klienta spočívá v nastavení adresy synchronizační služby a v omezení, zdali potřebujeme, aby se mobilní klient synchronizoval pouze přes bezdrátové WiFi sítě. Pokud nenastavíme žádnou adresu synchronizační služby, pak se použije adresa služby, která je určena pro demonstrační účely.

Aplikace umožňuje nastavit i další parametry, a to jak uživatelské, tak i síťové, které však slouží pro případy, že by bylo zapotřebí mobilní aplikaci dooptimalizovat z hlediska přenosových parametrů nebo jiných funkcionalit.

## Postup nastavení adresy synchronizační služby

1. V prvním kroku přejdeme z hlavní obrazovky do obrazovky **Nastavení**

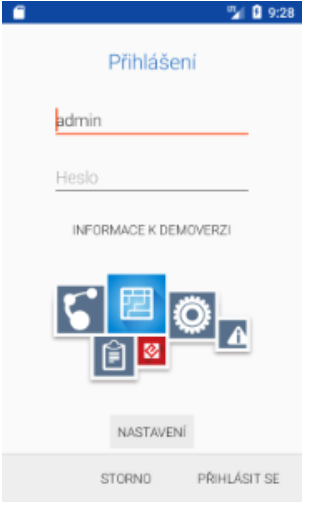

2. V druhém kroku klikneme na položku **Adresa serveru (URL)**

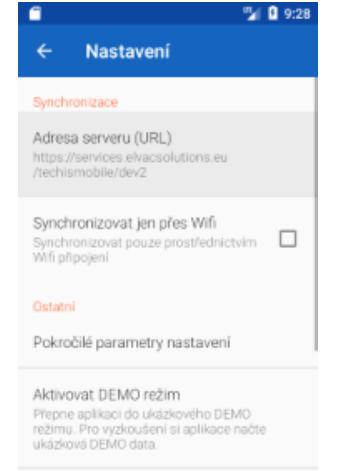

Tovární stav aplikace

3. V posledním kroku vyplníme adresu podle instrukcí z [těchto podkladů](https://docs.elvacsolutions.eu/pages/viewpage.action?pageId=51839505). Adresu zadáváme bez zadané verze služby, tzn. ve formátu **http://\$doména\$/ODataWebHost**. Zadanou adresu potvrdíme tlačítkem **OK**.

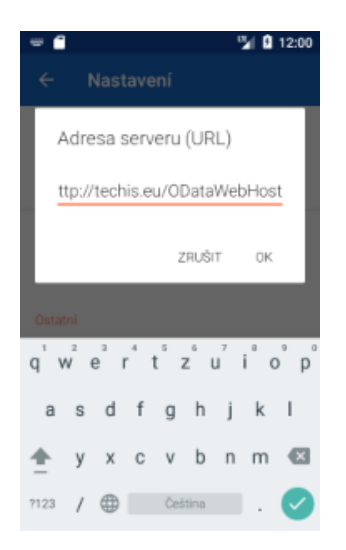

## Dodatečné informace ke konfiguraci mobilního klienta

Mobilní klient si k zadávané adrese serveru přidává verzi služby automaticky dle podporované verze API, se kterou zvládá komunikovat. Pokud je ale zapotřebí, aby komunikoval napřímo se službou bez toho, aniž by si připojoval verzi služby, pak adresu zadáváme ve formátu **http://\$doména\$/ODataWebHost[debug]**. Tento režim interpretace adresy je vhodný pro ladící nebo vývojářské účely, neměl by tudíž být použit ve standardním režimu.